### **INSTALLATIONSANLEITUNG EGARDIA HD AUßENKAMERA**

Herzlichen Glückwunsch zum Kauf der Egardia HD Außenkamera. Für die Nutzung der Kamera wird der Egardia-Videosicherheitsdienst benötigt. Mit dem Abonnement können Sie bis zu 4 Egardia-Kameras nutzen – unabhängig vom Kameratyp.

### **Kundenservice**

1

**Egardia Website www.egardia.com** Weitere Informationen über Egardia finden Sie auf www.egardia.com. Antworten auf häufig gestellte Nutzerfragen sind auf www.egardia.com/nutzerfragen zu finden. Eine Online-Version der Anleitung finden Sie auf www.egardia.com/anleitungen.

Sollten Sie Hilfe bei der Installation benötigen oder etwas im Paket fehlen, nehmen Sie bitte Kontakt mit dem Egardia-Kundenservice auf. Senden Sie niemals ein Paket ohne Retourenanweisung des Kundendienstes zurück.

### **Möglichkeiten der Kamera**

Nachdem die Kamera installiert wurde, ist es möglich

- in Echtzeit auf Ihrem Computer, Ihrem Mobilttelefon und Tablet zu sehen, was die Kamera wahrnimmt.
- nicht nur tagsüber, sondern auch nachts zu sehen, was zu Hause geschieht

Mit dem Egardia Videosicherheitsdienst erhalten Sie bei einem Alarm direkt eine Beanchrichtigung und eine Videoaufnahme in der Egardia App. So sehen Sie unmittelbar, was los ist – wo Sie auch sind. Diese Kamera verfügt über Bewegungsdetektion. Wenn die Kamera im Alarmfall Bewegungen wahrnimmt, werden automatisch weitere Aufnahmen gestartet.

### **Einstellungen des Mobiltelefons**

2

Die Möglichkeit, Bilder auf Ihrem Mobiltelefon anzusehen, ist von dem Typ Ihres Mobiltelefons abhängig. Um die Bilder auf Ihrem Mobiltelefon anzusehen, können Kosten für den Datenverkehr anfallen. Informieren Sie sich daher bei Ihrem Mobilfunkanbieter, bevor Sie Bilder auf Ihr Mobiltelefon herunterladen.

### **TEILE DER KAMERA**

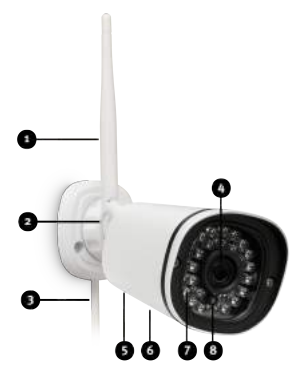

- 1. **Antenne –** für die drahtlose Nutzung der Kamera in einem Drahtlos-Netzwerk
- 2. **Montageplatte mit Gelenkvorrichtungen –** Um die Kamera in der richtigen Position an der Wand oder Decke zu befestigen
- 3. **LAN- und Stromkabel –** Um die Kamera mit Ethernet- und Stromkabel an den Router / das Modem und eine Stromquelle anzuschließen.
- 4. **Linse –** Mit automatischen Infrarot-Filter für eine optimale Farbwiedergabe bei Tageslicht
- 5. **Microfon –** Um Geräusche zu erfassen
- 6. **MAC-Adresse –** Wird für die Registrierung der Kamera in Ihrem Egardia Account benötigt.
- 7. **Nachtsichtbeleuchtung –** Infrarotlicht für Nachtsicht
- 8. **Lichtsensor –** Für automatische (De-)Aktivierung der Nachtsichtfunktion.

Achtung! Während der Installation wird die Kamera mithilfe eines Ethernetkabels angeschlossen.

Dies ist auch dann erforderlich, wenn die Kamera kabellos benutzt wird. Wenn Sie die Kamera mit einem Kabel an Ihrem Modem/Router anschließen möchten und dort keinen freien Ethernetport zur Verfügung haben, informieren Sie sich bei Ihrem Internetanbieter oder einem Computerfachgeschäft über die Möglichkeiten die Anzahl der Ethernetports zu erweitern.

Möchten Sie die Kamera kabellos benutzen und Ihnen steht kein freier Ethernetport auf Ihrem Modem/Router zur Verfügung, ziehen Sie zeitweilig den Stecker des Ethernetkabels der Egardia Alarmzentrale aus dem Modem/Router. Nachdem Sie die Kamera erfolgreich installiert haben, schließen Sie das Ethernetkabel wieder an die Egardia Alarmzentrale an.

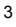

# **INSTALLATION DER KAMERA**

4

Die Installation der Kamera besteht aus vier Schritten.

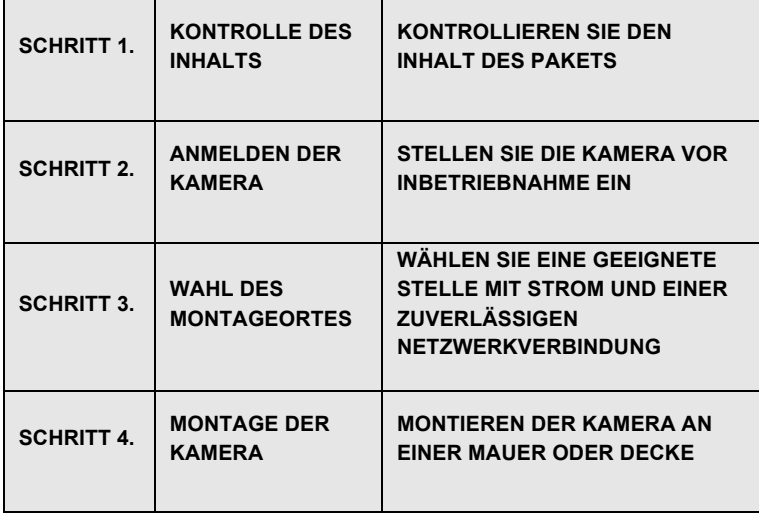

### **SCHRITT 1: KONTROLLE DES INHALTS**

Kontrollieren Sie den Inhalt der Verpackung auf folgende Teile:

- Kamera mit Wandbefestigung/Halter
- Antenne
- Ethernetkabel
- Netzadapter
- Plastikbeutel mit 2 Schrauben und 2 Dübeln
- Bohrschablonen-Aufkleber
- Plastikbeutel mit Abdeckung für das Ethernetkabel
- 2 Videoüberwachungsaufkleber

### **SCHRITT 2: ANMELDEN DER KAMERA**

Bauen Sie nun die Kamera zusammen.

**Montage antenne op de camera:** Monteer de antenne aan de achterkant van de camera door de koperkleurige moer stevig vast te draaien op het koperkleurige schroefdraad.

**Netzwerkanschluss:** Schließen Sie das Ethernetkabel an den LAN-Port der Kamera und an das Modem oder den Router an.

**Achtung! Schließen Sie stets zuerst das Ethernetkabel und erst danach den Netzadapter an.**

**Netzanschluss:** Schließen Sie den Netzadapter an die Kamera an und stecken Sie den Netzstecker in die Steckdose.

### **Kamera am Egardia Account anmelden**

Haben Sie bereit einen Account? Melden Sie sich in Ihrem Egardia Jonto an und klicken Sie auf die Registerkarte "Kameras". Wenn Sie noch keinen Account haben, führen Sie die Registrierung mit "Registrieren" auf der Inforseite durch.

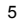

# <u> U MANARITA I A TITULIA DI DI DI DI DI S</u> **BELGEBERG BERGEBERG BRANDELIN**

**Achtung! Sollten Sie eine WEP-Verbindung haben, empfehlen wir Ihnen bei Ihrem Internetanbieter nach einer sichereren Verschlüsselung zu fragen.**

**Achtung! Sie haben für Ihr Funknetzwerk wahrscheinlich den Sicherheitsschlüssel eingestellt, den Sie von Ihrem Internetanbieter erhalten haben. Haben Sie keinen Sicherheitsschlüssel eingestellt, raten wir Ihnen dringend, dies noch nachzuholen. So schützen Sie Ihr Funknetzwerk effektiver gegen Eindringlinge.**

### **Kamera Spezifizierung**

**Kamera-Modell:** Es werden Abbildungen verschiedener Kameramodelle angezeigt. Wählen Sie das richtige Kameramodell durch Klicken auf die Abbildung aus. **MAC-Adresse der Kamera:** Geben Sie die letzten 6 Ziffern und Buchstaben der MAC-Adresse der Kamera ein. Sie finden sie auf der Unterseite der Kamera. **Kamera-Name:** Benennen Sie die Kamera nach Belieben.

### **Funk-Netzwerk**

**Verschlüsselungsmethode:** Wählen Sie den Verschlüsselungstyp aus, den Sie in Ihrem Funknetzwerk verwenden. Bei modernen Routern ist dies meistens WPA2 (Personal). Die Information finden Sie meist auf Ihrem Modem/Router.

**Netzwerkname (SSID):** Geben Sie den korrekten Namen Ihres Funknetzwerks ein. Der Netzwerkname ist der Name, über den Ihre WLAN-Verbindung läuft. Dies ist meist entweder der Name Ihres Providers (z.B. Freenet2431), Router-Herstellers (z.B. Fritz!…) oder ein von Ihnen bei der Installation Ihres Funk-Netzwerkes bestimmter Name. Beachten Sie unbedingt Groß-/ Kleinschreibung und Leerzeichen im Netzwerknamen.

**Gemeinsamer Schlüssel:** Der gemeinsame Schlüssel (auch WLAN-Schlüssel, WLAN Network Key, WLAN Netzwerkschlüssel) ist die \_ Zahlen- und Buchstabenkombination, die Zugriff auf Ihr Drahtlosnetzwerk (WLAN) ermöglicht. Sie finden diese Kombination ebenfalls zumeist auf der Unterseite Ihres Routers. Beachten Sie unbedingt Groß- und Kleinschreibung des Schlüssels. Dieser Schlüssel wird z.B. auch verwendet, wenn Sie Ihr Smartphone / Ihren Laptop im privaten Drahtlosnetzwerk gebrauchen wollen.

Zur Aktivierung der Kamera müssen Sie unten auf der Seite einmalig die Zahlungsbedingungen akzeptieren. Mit

**Achtung! Egardia rät dazu, die Kamera verkabelt mit einem Ethernetkabel (minimal CAT5e) zu benutzen.**

**Benutzen Sie die Kamera dennoch drahtlos, überprpüfen Sie, ob Ihre Drathlos-Netzwerk an der Stelle, an der die Kamera installiert werden soll, ausreichend star kist. Testen Sie es mit den Livebildern in der Egardia App oder auf der Webseite. Die Kamera sollte dafür einige Minuten an der Stelle betrieben werden.**

diesem Abonnement können Sie bis zu 4 Kamera anschließen.

Klicken Sie anschließend auf "Speichern". Die Kameraeinstellungen werden übernommen. Das kann bis zu 10 Minuten dauern. Sobald die Kamera installiert ist, wird die Seite neu geladen und Sie sollten nun in Ihrer Egardia-App und – Account Livebilder sehen können.

Trennen Sie nun die Kamera von Strom und Ethernet und warten Sie ca. 1 Minute. Verbinden Sie nun die Kamera wieder an eine Stromquelle in der Nähe Ihres Routers und testen Sie, ob Sie die Livebilder in Ihrem Account sehen können. Ist dies nicht der Fall, überprüfen Sie bitte die eingegeben Netzwerkdaten.

### **SCHRITT 3: WAHL DES MONTAGEORTES**

Die Egardia HD Außenkamera ist wettergeschützt (Schutzklasse IP66). Um zu starke Beanspruchung durch Wind, Regen und Schnee zu vermeiden, sollte sie dennoch überdacht angebracht werden. Das verhindert auch, dass die Bilder durch Regentropfen auf der Linse überdeckt werden. Achten Sie unbedingt darauf, dass die Kamera nur Ihren Privatgrund gerichtet ist. Kameras dürfen nicht auf öffentlichen Raum gerichtet werden. Aufnahmen können ansonsten unter Umständen nicht als Beweis verwendet werden. Stellen Sie sicher, dass die Linse der Kamera nicht direkter Sonneneinstrahlung ausgesetzt ist, da sonst die Bildqualität beeinträchtigt werden kann.

Falls Sie die Kamera drahtlos verwenden wollen (WLAN-Verbindung), überprüfen Sie unbedingt, ob das Signal an der geplanten Stelle ausreichend stark ist. Die Signalstärke lässt sich am besten mit der Kamera selbst testen. Trennen Sie die Kamera vom Strom und Ethernet. Suchen Sie einen passenden Ort zur Installation aus und verbinden Sie die Kamera an eine

Stromquelle. Für den endgültigen Gebrauch sollte das Netzteil immer innen angeschlossen werden. Wenn Sie die Kamera drahtlos verwenden möchten, montieren Sie dafür kurzzeitig die Antenne. Nach dem Anschluss der Kamera an Strom, sollte Ihr Account nach kurzer Zeit ein Livebild angezeigt werden. Achten Sie nun darauf, dass am Montageort der zu überwachende Bereich klar erfasst wird.

Falls kein Bild zu sehen ist, sollte ein anderer Montageort gewählt oder die Signalstärke erhöht werden. Das ist z.B. durch einen Repeater oder einen Powerline-Adapter erreicht werden (nicht bei Egardia erhältlich).

Im Idealfall gibt es beim Montageort für den Kabelstrang bereits eine Öffnung nach innen. Falls nicht, achten Sie darauf eine Stelle zu wählen, bei der dieser Durchgang gebohrt werden kann. Der Durchmesser sollte 25 mm groß sein.

### **SCHRITT 4: MONTAGE DER KAMERA**

Beginnen Sie erst mit der Montage der Kamera, wenn Sie sicher sind, dass die ausgewählte Stelle geeignet ist.

a) Ausrichten der Kamera

Richten Sie nun die Gelenke der Kamerahalters aus. Sie können die gelenke mit Hilfe der mitgelieferten Inbusschlüsseln frei justieren. Achten Sie wiederum darauf, dass die Kamera nicht auf öffentlichen Raum zeigt und dass die Kameralinse tagsüber nicht direkter Sonneneinstrahlung ausgesetzt ist. Drehen Sie die Gelenke wieder fest, sobald die gewünschte Position erreicht ist.

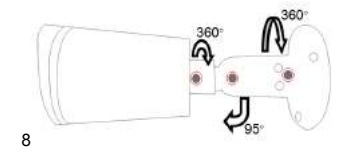

b) Wetterfester Anschluss der Kamera

Egardia rät dazu, die Kamera per Ethernetkabel anzuschließen. Falls dies nicht möglich ist, kann die Kamera auch drahtlos verwendet werden. In beiden Fällen muss das Ethernetkabel gegen Wind und Regen geschützt werden.

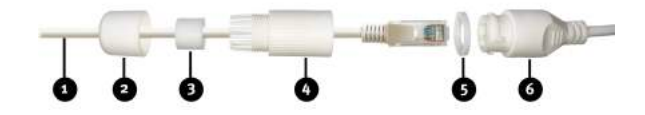

I. Stülpen Sie die Plastikkappe (2) über das Netzwerkkabel (1)

II. Legen Sie die den breiten Gummiring (3) um das Netzwerkkabel (1). Der Gummiring hat dazu einen seitlichen Einschnitt. Schieben Sie den Gummiring dann direkt an de Kopf des Ethernet-Kabels.

III. Schieben Sie das längliche Plastikstück (4) über den Kopf des Ethernet-Kabels. Schieben Sie das Plastikstück (4) soweit wie möglich nach hinten, so dass es über dem Gummiring (3) sitzt.

IV. Schieben Sie den schmalen Gummiring (5) über den Netzwerkanschluss der Kamera (6).

V. Stecken Sie das Ethernetkabel (1) in den Netzwerkanschluss der Kamera (6) und drehen Sie den Stecker, bis alles fest verschlossen ist.

VI. Schieben Sie die Plastikkappe (2) für den breiten Gummiring (3) und schrauben Sie die Plastikkappe (2) auf das Plastikstück (4).

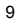

c) Das Markieren der Bohrlöcher

Markieren Sie Stellen für drei Löcher an der Decke oder der Wand für die Montage der Montageplatte der Kamera. Beachten Sie dabei die Position des Kabellochs und wie das Kabel nach innen geführt wird. Bohren Sie danach die Löcher und stecken Sie die mitgelieferten Dübel hinein. Schrauben Sie die Montageplatte der Kamera mit den mitgelieferten Schrauben fest an die Wand. Falls noch nicht vorhanden, bohren Sie ein Loch von außen nach innen für die Verkabelung der Kamera (Strom- und Netzwerkkabel). Der Durchmesser muss mindestens 25 mm betragen. Führen Sie das Ethernetkabel durch das Bohrloch in der Wand nach innen und das Stromkabel von innen nach außen. Schließen Sie das Stromkabel an den runden Stromanschluss der Kamera an. Verbinden Sie innen erst das Netzwerkkabel mit dem Router / Modem und danach das Netzteil an Strom an. Warten Sie einige Minuten und melden Sie sich in Ihrem Egardia Account an und überprüfen Sie nochmals das Livebild. Stellen Sie den Blickwinkel der Kamera manuell ein, falls dies nötig ist. Dichten Sie zuletzt das Bohrloch ab, durch das die

Verkabelung führt.

*Glückwunsch! Die Installation ist abgeschlossen!*

**Achtung!** Wenn Sie Ihre Kamera drahtlos benutzen und das Drahtlosnetzwerk ist nicht korrekt eingestellt oder verändert wurde, dann müssen die drahtlosen Netzwerkeinstellungen in Ihrem Egardia Account neu eingerichtet werden, nachdem Sie die Kamera verkabelt mit Ihrem Router / Modem verbunden haben. Trennen Sie

in diesem Fall die Kamera vom Strom. Stellen Sie sicher,dass das Ethernetkabel an Kamera und Ihrem Router/Modem angeschlossen ist und verbinden Sie die Kamera wieder mit dem Strom. Klicken Sie nach 2

Minuten auf "Einstellungen ändern" auf der Registerkarte "Kameras" und geben Sie die korrekten Informationen Ihres Drahtlosnetzwerks ein.

### **Wichtige Empfehlung**

Aufnahmen werden für einen begrenzten Zeitraum gespeichert. Um Aufnahmen länger zu speichern, setzen Sie einen Haken bei der Aufnahme in Ihrem Egardia Account in der Registerkarte "Kameras". Wenn Sie die Kamera drahtlos benutzen, schirmen Sie den Ethernetanschluss der Kamera auch gegen Wind und Regen ab.

### **Rechtliche Verpflichtungen**

Stellen Sie immer sicher, dass die Kamera ausschließlich auf Ihr Gelände gerichtet ist. Überprüfen Sie, ob es weitere rechtliche Verpflichtungen für den Gebrauch von Sicherheitskameras in Ihrem Land gibt. Wir raten dazu, die Egardia Videosicherheits-Aufkleber an einer gut sichtbaren Stelle aufzukleben.

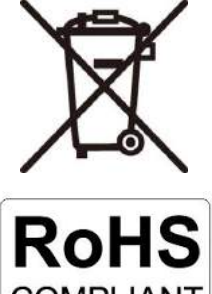

# **COMPLIANT**

# $\begin{bmatrix} \phantom{-} \end{bmatrix}$

- Sicherheitshinweis<br>1. Der Produki<br>2. Das Produk 1. Der Produkt ist nur für den Einsatz in subtropischen und gemäßigten Klimazonen geeignet. 2. Das Produkt darf nur entsprechend der Produktdokumentation von Egardia verwendet werden.
- 3. Das Produkt ist nicht für Kinder geeignet und darf nicht als Spielzeug verwendet werden. 4. Das Produkt darf nicht zerlegt werden, es erhält keine vom Benutzer zu wartenden Teile. 5. Nur für den Innenbereich geeignet.
- 

**Garantieansprüchen:** Bevor Sie eine Garantie in Anspruch nehmen, sollten Sie im<br>Kundendienstbereich unter www.egardia.com technische Hilfe anfordern. Gültige Garan-<br>tieanspruche werden in der Regel über den Händler abgewi

www.egardia.com.<br>**Batterien:** Wenn das Produkt mit Batterien oder Akkus ausgestattet ist, dürfen diese nicht mit dem<br>Hausmüll entsorgt werden. Stattdessen müssen sie bei einer geeigneten Recycling-Sammelstelle

abgegeben werden. **Elektrischer und elektronischer Geräte:** Sie dürfen das Produkt nicht im Hausmüll entsorgen. Um die natürlichen Resourcen zu schonen muss das Produkt bei einer geeigneten Sammelstelle für das Recycling elektrischer und elektronischer Geräte abgegeben werden.

**CE-KONFORMITÄT**<br>Hiermit erklärt Egardia BV, dass dieses Produkt die erforderlichen Voraussetzungen und andere<br>relevante Konditionen der europaïschen Richtlinie 2014/53/EU (RED Directive), 2014/30/EU (EMC<br>directive), 2012

Dieses Gerät erfüllt die folgenden Konformitätsstandards:<br>EN 301 489-17: V2.2.1 : 2012 (EMC)<br>EN 300 328-1: V 1.9.1 : 2012 (EMC)<br>EN 300 220-2: V 2.4.1 : 2012 (Radio Spectrum)<br>EN 65022 : 2010<br>EN 65024 : 2010<br>EN 65247 : 2010<br> Netzadapter: EN 60065 : 2014 Netzadapter: EN 55013 : 2013 Netzadapter: EN 55020:2007/A11:2011 Netzadapter: EN 61000-3-2:2014 Netzadapter: EN 61000-3-3:2013

Eine Kopie der EU-Konformitätserklärung ist unter der folgenden Adresse verfügbar: www.egardia.com/doc

©2017 Egardia. All rights reserved. Egardia, the Egardia logo and other Egardia marks are owned<br>by Egardia and may be registered. All other trademarks are the property of their respective owners.<br>Egardia assumes no respon

Benelux registration No.: 0885727 International registration No.: 1074123

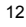